Easy WebBrowser Crack With Registration Code X64

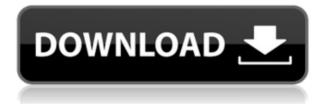

Easy WebBrowser is an incredibly lightweight web browser for Windows 95 and Windows 98, not much more than an icon sitting in the system tray and the window is very small. It works the same as Internet Explorer 5.x with no buttons or dialog boxes. The interface is not much different from IE, though there are a couple of slightly different elements that you can easily configure with the built-in preferences. It does have search options that are good for finding sites but is rather limited. Easy WebBrowser appears to be a true descendant of a web browser that is really only an icon. It's not an upgrade to Internet Explorer and you won't find any toolbars or dialog boxes. It works the same as Internet Explorer 5.x with no buttons or dialog boxes. Easy WebBrowser uses the Internet Explorer rendering engine, so you can be assured that it will look the same as a regular internet browser. It's not an upgrade to Internet Explorer and you won't find any toolbars or dialog boxes. It's not a good browser for complicated sites or web browsing. It lacks some features like

favorites, history or bookmarks. It's not the best program to use if you are a novice web browser user. It doesn't record history in anyway, to save space on the hard drive and minimize the space issue caused by temporary files. Although it does have the ability to view websites, there is no save option for pages you view. It doesn't have an auto complete feature to help you type in a web address. Although it has the ability to set multiple sites as favorites, there is no ability to edit or delete them. It doesn't have any other features, like a refresh button, bookmarks or a search engine. Users have to set-up their own search engine. There is no ability to set the size of the window. It doesn't have any other features, like a refresh button, bookmarks or a search engine. Easy WebBrowser is not the best option for novice web browser users. What's new in this version: Version 1.0.2 released 7/24/2002 Added Search in Options menu. Fixed an issue that stopped page navigation from working correctly. Fixed an issue that caused Internet Explorer to not load certain pages. This release is a new version of Easy WebBrowser and

Select one of the options from the drop down menu to begin the key mapping session, for each keyboard (see KeyMappingChart.txt for details): E2: Modifier keys + F1: Modifier keys + F2: Function keys + F3: Function keys + F4: Function keys + F5: Function keys + F6: Function keys + F7: Function keys + F8: Function keys + F9: Function keys + F10: Function keys + F11: Function keys + F12: Function keys + Esc: Escape key +  $\uparrow$ : Arrows up key +  $\downarrow$ : Arrows down key  $+ \rightarrow$ : Arrows right key  $+ \leftarrow$ : Arrows left key + Enter: Return key + Left: Left click key + Down: Right click key + Up: Top click key + Right: Bottom click key + Delete: Windows button + Delete: Delete key + Ctl: Control key + Ctr: Control key+ Alt: Option key + Alt: Alt key + Super: Windows logo key + Super: Super key + Tab: Tabs key + Alt: Alt key + '-': Home key + '+': End key + Shift: Shift key + Up: Alt+Home key + Down: Alt+End key + Shift+Left: Alt+Home key + Shift+Down: Alt+End key + Ctrl+G: Alt+Home key + Ctrl+U: Alt+End key + Ctrl+Up: Alt+Home key + Ctrl+Down:

Alt+End key + Ctrl+Left: Alt+Home key + Ctrl+Right: Alt+End key + Alt+P: Alt+Home key + Alt+O: Alt+End key + Alt+N: Alt+Home key + Alt+S: Alt+End key + Alt+G: Alt+Home key + Alt+H: Alt+End key + Ctrl+Z: Ctrl+Home key + Ctrl+Y: Ctrl+End key + Ctrl+F: Ctrl+Home key + Ctrl+P: Ctrl+End key + Ctrl+X: Ctrl+Home key + Ctrl+C: Ctrl+End key + Ctrl+W: Ctrl+Home key + Ctrl+V: Ctrl+End key + Ctrl+S: Ctrl+Home key + Ctrl+Z: Ctrl+End key + Ctrl+Y: Ctrl+Home key + Ctrl+F: Ctrl+End key + Ctrl+P: Ctrl+Home key + Ctrl+X: Ctrl+End key + Ctrl+C 2edc1e01e8

Easy WebBrowser is an extremely basic web browser with a few features and one convenient shortcut. Easy WebBrowser doesn't save your browsing history, so it doesn't take up lots of disk space. Easy WebBrowser doesn't record your browsing history. Easy WebBrowser doesn't use an address bar or a search box. It's an extremely lightweight browser, so you can use it for your Web browsing with limited features. New! Download from FilePlanet! Version: 2.7.1 File size: 2,334,928 bytes Description: Easy WebBrowser is an extremely basic web browser with a few features and one convenient shortcut. Easy WebBrowser doesn't save your browsing history, so it doesn't take up lots of disk space. Easy WebBrowser doesn't record your browsing history. Easy WebBrowser doesn't use an address bar or a search box. It's an extremely lightweight browser, so you can use it for your Web browsing with limited features. A straightforward browser that is simple to use and operates as expected While Easy WebBrowser is designed to be an

extremely lightweight version of a regular browser, it operates much the same as a regular browser. Oddly, Easy WebBrowser cannot be resized and operates as quite a small window, although the window itself can be enlarged, but the browser doesn't expand to fill the window. A main aspect of Easy WebBrowser is how it doesn't record history in anyway, to save space on the hard drive and minimize the space issue caused by temporary files. However, it does have certain website addresses saved as standard that can be edited or changed, making it possible to quickly access favorite sites. A few features available, but not many, making the program operate in a specific niche Easy WebBrowser doesn't include many features, along the main toolbar there are only six icons available. Users can go back and forward between viewed pages, stop the loading of a specific page, as well as a bookmark feature. The only other available features are a Search Option, Refresh and the Home Page access shortcut. All other features are not present, making the application extremely basic compared to several

other browsers. An interesting web browser, yet so minimalistic that it is really only a useful option for limited systems Since there are so many other web browsers available, including other lightweight browsers, Easy WebBrowser is inevitably going to be compared to a great deal of competition. Ultimately, the application lacks too many features to really be competitive and several other lightweight browsers

| https://techplanet.today/post/crack-extra-quality-memoq-2013-r2-projec    |
|---------------------------------------------------------------------------|
| <u>t-manager-version</u>                                                  |
| https://techplanet.today/post/artensoft-photo-collage-maker-pro-20135-    |
| <u>key-link</u>                                                           |
| https://techplanet.today/post/autokitchen-pro-12-top                      |
| <u>https://joyme.io/enabsomji</u>                                         |
| https://techplanet.today/post/api-610-11th-edition-pdf-free-download-ex   |
| <u>tra-quality</u>                                                        |
| https://techplanet.today/post/tripping-daisy-i-am-an-elastic-firecracker- |
| <u>1995-jesus-hits-like-the-atom-bomb-1998-eac-flac-19-link</u>           |
| https://new.c.mi.com/my/post/651953/HHD_Online_Player_Om_Shanti_          |
| <u>Om_2007_Hindi_720P_BRR</u>                                             |
|                                                                           |

## What's New In Easy WebBrowser?

Easy WebBrowser is a browser that runs very quickly, and very small. There is no record of history in any way, and no record of private data, and no space to

save anything. The only thing saved is the actual web address and this is stored in a small folder. Easy WebBrowser is very basic, with only six buttons available in the tool bar. The address bar is the only way to access the web browser. The address bar will display the web address of the page currently being viewed. To access a different website address just click on one of the available buttons. Another feature available is the ability to jump to the web addresses of the sites you visit most frequently. The button is located in the top right hand corner of the screen. The back button and the forward button are also available. The back button will allow you to return to the previous web address that was viewed, and the forward button will allow you to access the website that was viewed immediately after the one you are viewing. The search button will perform a search for the text that you are entering into the address bar. A special feature is the ability to refresh the page. When the refresh button is pressed the page is automatically reloaded. The home button is the button that opens the home page. A home page can be set as the default page,

and if you have one saved in the.txt format it can be used instead. Easy WebBrowser is very limited, however, it is a very small and lightweight browser. With the Internet being the backbone of modern life, it's not surprising that almost everyone now has a computer or tablet in their home. To those who own more than one computer or tablet, there's the problem of keeping them synchronised with a mobile app or website. Thunderbird is a desktop email application with web access, and has the unique ability to be used as an RSS feed reader or to subscribe to and read emails. The app is easily able to synchronise your email to your phone and use it as an email address, but there are limitations. The Email Synchronisation doesn't synchronise contacts, it simply synchronises your email address, it can also be used as a remote address and allows you to access your email on the web through your mobile phone. You can access Thunderbird through a web browser on your computer or mobile device, and access it via the native apps on Android or iPhone devices. Synchronise your emails with

Thunderbird The app allows you to access your emails through a web browser, and this will synchronise any changes to your email addresses, to the app, and on your computer or device. This feature is provided through a tool called Lightning Connect which supports both POP and IMAP. While this is a great feature, it's somewhat limited because you can't have more than one Thunderbird account. When one account is being used you can't sync any changes DirectX®: version 9.0 Processor: Intel® Core<sup>™</sup> i3, Intel® Core<sup>™</sup> i5, or Intel® Core<sup>™</sup> i7 Memory: 2 GB Hard Drive: 4.2 GB Video Card: DirectX 9 compliant video card with 128MB of VRAM Video Card: NVidia® GeForce® GTX 460 (1GB VRAM) Video Card: NVidia® GeForce® GTX 470 (2GB VRAM) Video Card: NVidia® GeForce® GTX 480 (2GB VRAM

## Related links: